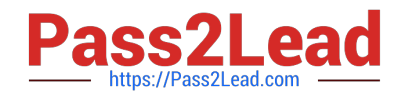

# **MD-100Q&As**

Windows Client

# **Pass Microsoft MD-100 Exam with 100% Guarantee**

Free Download Real Questions & Answers **PDF** and **VCE** file from:

**https://www.pass2lead.com/md-100.html**

100% Passing Guarantee 100% Money Back Assurance

Following Questions and Answers are all new published by Microsoft Official Exam Center

**C** Instant Download After Purchase

**63 100% Money Back Guarantee** 

- 365 Days Free Update
- 800,000+ Satisfied Customers  $603$

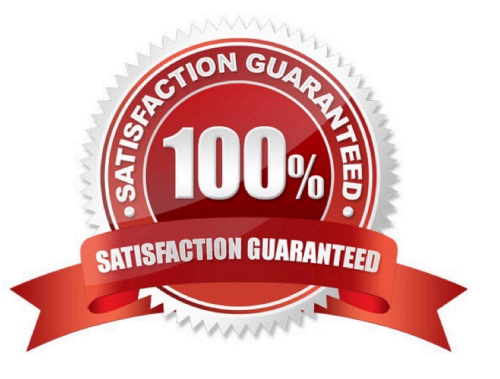

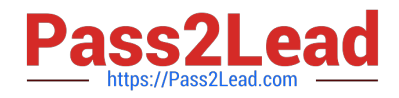

#### **QUESTION 1**

#### HOTSPOT

You have a computer named Computer1 that runs Windows 10. Computer1 is in a workgroup.

Computer1 contains the local users shown in the following table.

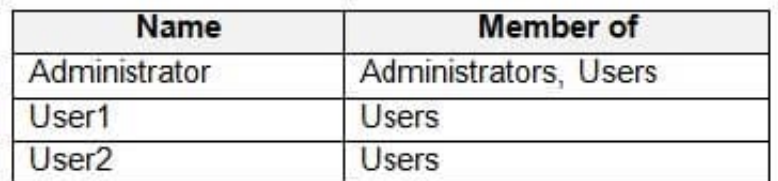

Computer1 contains the folders shown in the following table.

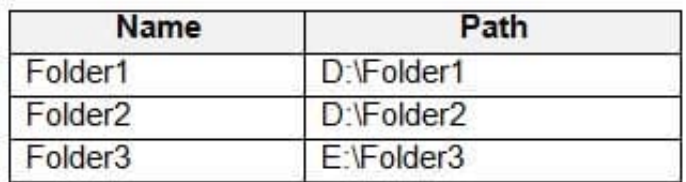

The Users group has Full control permissions to Folder1, Folder2, and Folder3.

User1 encrypts two files named File1.docx and File2.docx in Folder1 by using EFS.

Which users can move each file? To answer, select the appropriate options in the answer area.

NOTE: Each correct selection is worth one point.

Hot Area:

### **Answer Area**

Users who can move File1 docx to Folder2:

▼ User1 only User1 and Administrator only User1, User2, and Administrator

Users who can move File2.docx to Folder3:

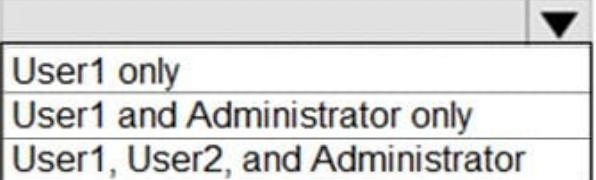

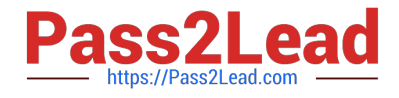

### **Answer Area**

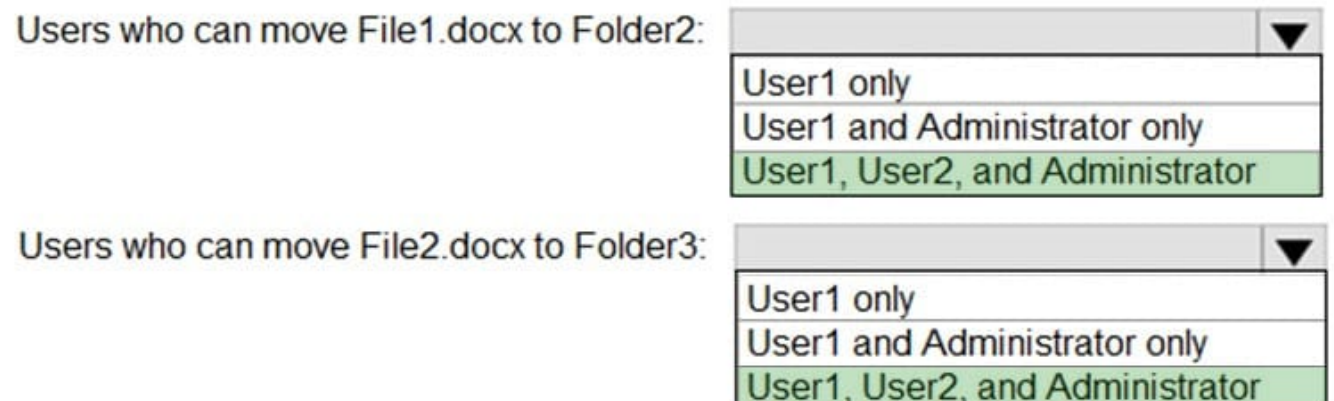

#### **QUESTION 2**

Your network contains an Active Directory domain. The domain contains a computer named Computer1 that runs Windows 11.

You need to enable the Windows Remote Management (WinRM) service on Computer1 and perform the following configurations:

1.

For the WinRM service, set Startup type to Automatic.

2.

Create a listener that accepts requests from any IP address.

3.

Enable a firewall exception for WS-Management communications.

Which PowerShell cmdlet should you use?

- A. Invoke-WSManAction
- B. Enable-PSSessionConfiguration
- C. Enable-PSRemoting
- D. Connect-WSMan

Correct Answer: C

The Enable-PSRemoting cmdlet configures the computer to receive PowerShell remote commands that are sent by using the WS-Management technology. WS-Management based PowerShell remoting is currently supported only on Windows platform.

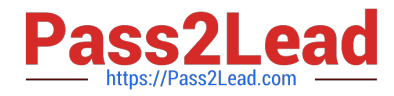

The Enable-PSRemoting cmdlet performs the following operations:

\*

Runs the Set-WSManQuickConfig cmdlet, which performs the following tasks:

Starts the WinRM service.

Sets the startup type on the WinRM service to Automatic.

Creates a listener to accept requests on any IP address.

Enables a firewall exception for WS-Management communications.

Creates the simple and long name session endpoint configurations if needed.

Enables all session configurations.

Changes the security descriptor of all session configurations to allow remote access.

\*

Restarts the WinRM service to make the preceding changes effective.

Reference: https://learn.microsoft.com/en-us/powershell/module/microsoft.powershell.core/enable-psremoting

#### **QUESTION 3**

You need to configure Device! to meet the following requirements:

#### 1.

Deny User1 the right to sign in locally.

#### 2.

Ensure that a logon script runs only when User2 signs in to Device1.

3.

Ensure that no login scripts run when User1 or Admin! sign in to Device1.

Which two policies should you modify? Each correct answer presents part of the solution.

NOTE: Each correct selection is worth one point.

A. Local Computer\Admin1 Policy

- B. Local ComputerNAdministrators Policy
- C. Local Computer\Non-Administrators Policy IS
- D. Local Computer\User1 Policy
- E. Local Computer\User2 Policy

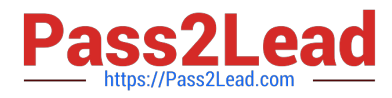

F. Local Computer Policy

Correct Answer: DE

#### **QUESTION 4**

HOTSPOT

You have a computer named Computer1 that runs Windows 10.

Computer1 contains the folders shown in the following table.

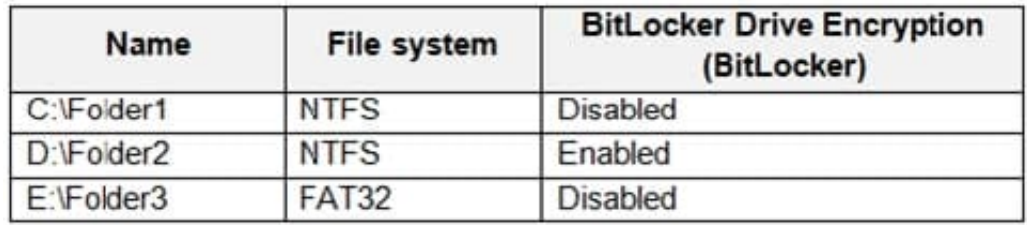

You include Folder1, Folder2, and Folder3 in the Documents library.

You configure File History to run every 15 minutes, and then turn on File History.

For each of the following statements, select Yes if the statement in true. Otherwise, select No.

NOTE: Each correct selection is worth one point.

Hot Area:

## **Answer Area**

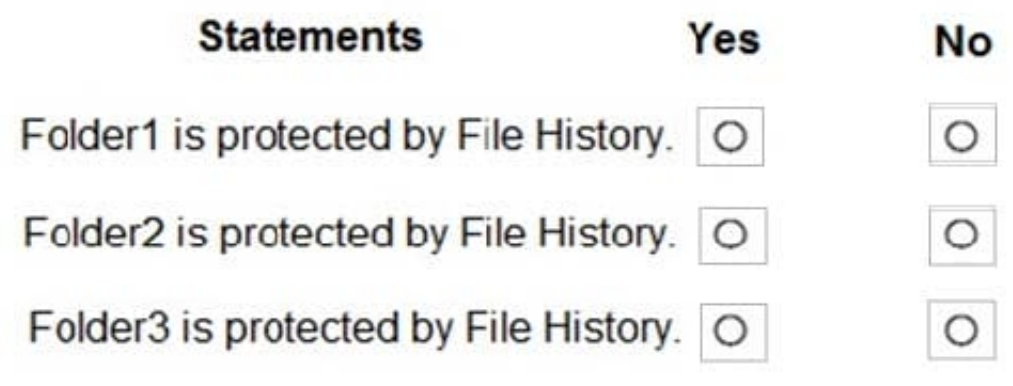

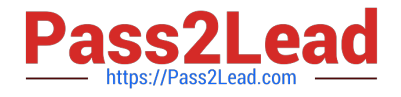

# **Answer Area**

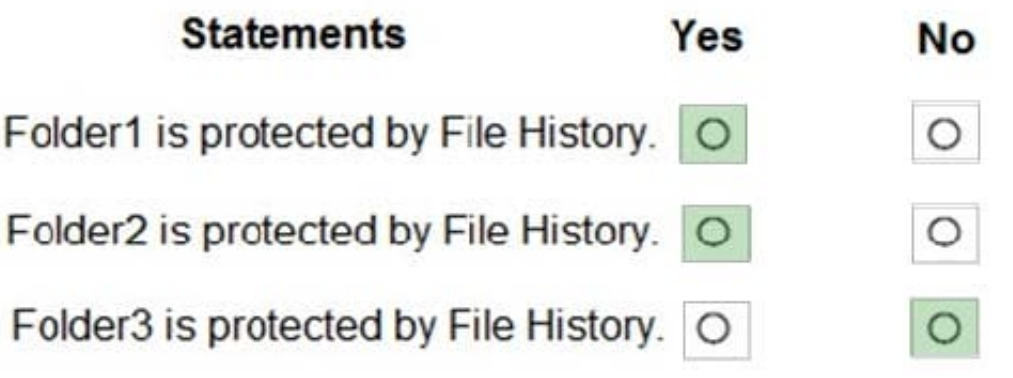

#### **QUESTION 5**

HOTSPOT

You plan to deploy Windows 10 Enterprise to company-owned devices.

You capture a Windows 10 image file from a reference device.

You need to generate catalog files and answer files for the deployment.

What should you use for each file? To answer, select the appropriate options in the answer area.

NOTE: Each correct selection is worth one point.

Hot Area:

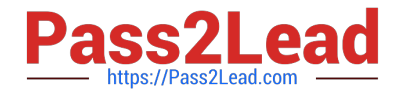

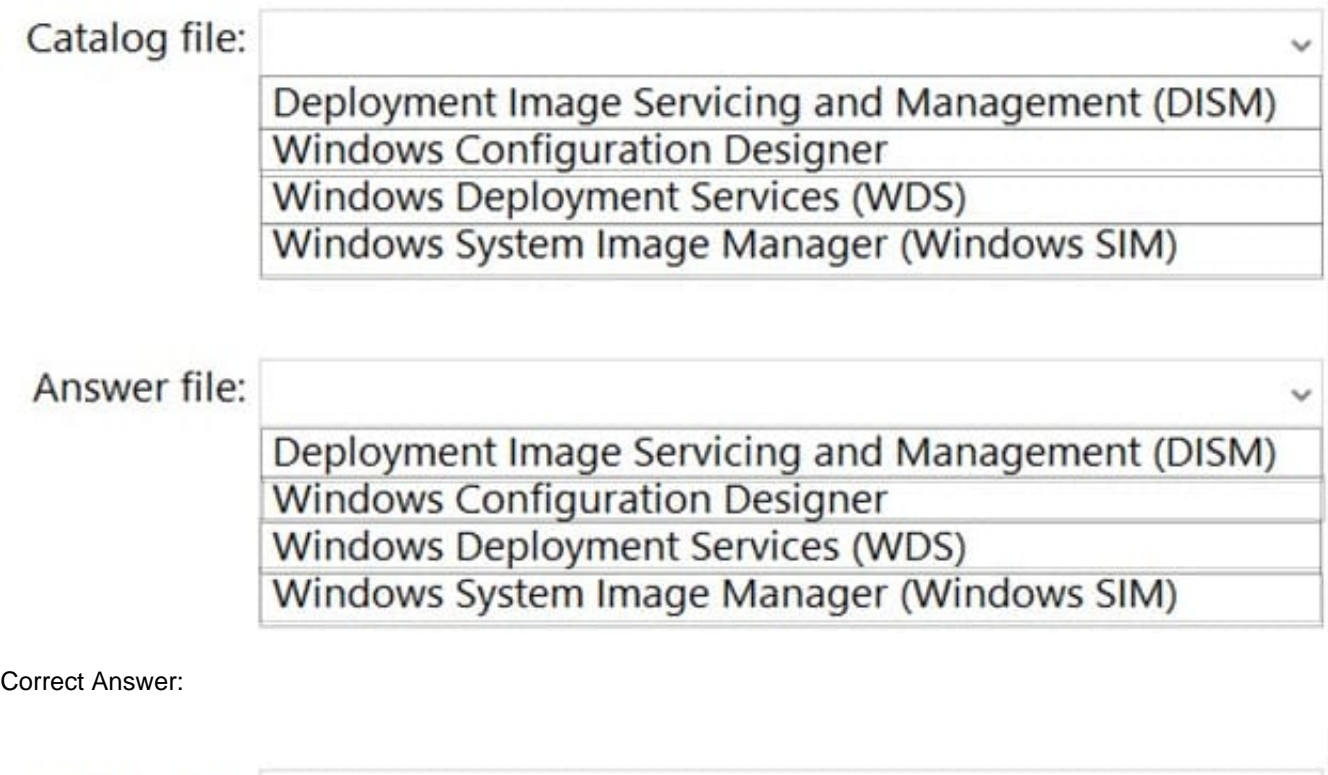

Catalog file: Deployment Image Servicing and Management (DISM) **Windows Configuration Designer Windows Deployment Services (WDS)** Windows System Image Manager (Windows SIM)

Answer file:

Deployment Image Servicing and Management (DISM) **Windows Configuration Designer Windows Deployment Services (WDS)** Windows System Image Manager (Windows SIM)

References: https://docs.microsoft.com/en-us/windows-hardware/customize/desktop/wsim/open-a-windows-image-orcatalog-file

#### **QUESTION 6**

You need to ensure that you can manage Computer2 by using Windows Admin Center on Server1. What should you do on Computer2?

A. Install the Remote Server Administration Tool (RSAT) optional features.

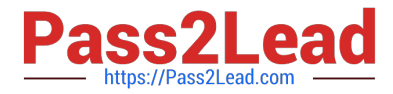

- B. Run the winrm quickconfigcommand.
- C. Set the Windows Management Service Startup type to Automatic and start the service.
- D. Run the Set-Locationcmdlet.
- Correct Answer: B

References: https://docs.microsoft.com/en-us/windows-server/manage/windows-admin-center/azure/manage-azurevms

#### **QUESTION 7**

You need to meet the technical requirements for the San Diego office computers. Which Windows 10 deployment method should you use?

- A. wipe and load refresh
- B. in-place upgrade
- C. provisioning packages
- D. Windows Autopilot
- Correct Answer: D

The requirement states: The computers in the San Diego office must be upgraded automatically to Windows 10 Enterprise and must be joined to Azure AD the first time a user starts each new computer. End users must not be required to accept the End User License Agreement (EULA).

Windows Autopilot is a collection of technologies used to set up and pre-configure new devices, getting them ready for productive use. You can also use Windows Autopilot to reset, repurpose and recover devices.

The OEM Windows 10 installation on the new computers can be transformed into a "business-ready" state, applying settings and policies, installing apps, and even changing the edition of Windows 10 being used (e.g. from Windows 10 Pro to

Windows 10 Enterprise) to support advanced features.

The only interaction required from the end user is to connect to a network and to verify their credentials. Everything beyond that is automated.

References:

https://docs.microsoft.com/en-us/windows/deployment/windows-autopilot/windows-autopilot

#### **QUESTION 8**

You install Windows 10 Pro on a computer named CLIENT1.

You need to ensure that all per-user services are disabled on CLIENT1. The solution must minimize administrative effort.

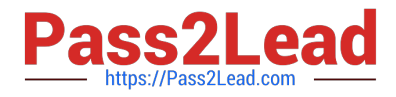

- What should you use?
- A. the sc command
- B. Task Manager
- C. Services
- D. the sfc command
- Correct Answer: A

#### **QUESTION 9**

On Computer1, you need to configure the custom Visual Effects performance settings. Which user accounts can you use?

- A. Admin1, User11, and User13 only
- B. Admin1 only
- C. Admin1, User11, User12, and User13
- D. Admin1, User11, and User12 only
- E. Admin1 and User 11 only
- Correct Answer: C

#### **QUESTION 10**

You need to ensure that C:\Scripts\Configure.ps1 runs every time a user sign in to Client2.

To complete this task, sign in to the required computer or computers.

Correct Answer: See explanation below.

Go to the Start menu, type "Task Scheduler" and select it from the search results.

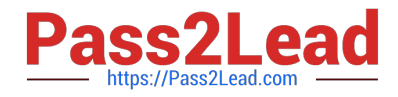

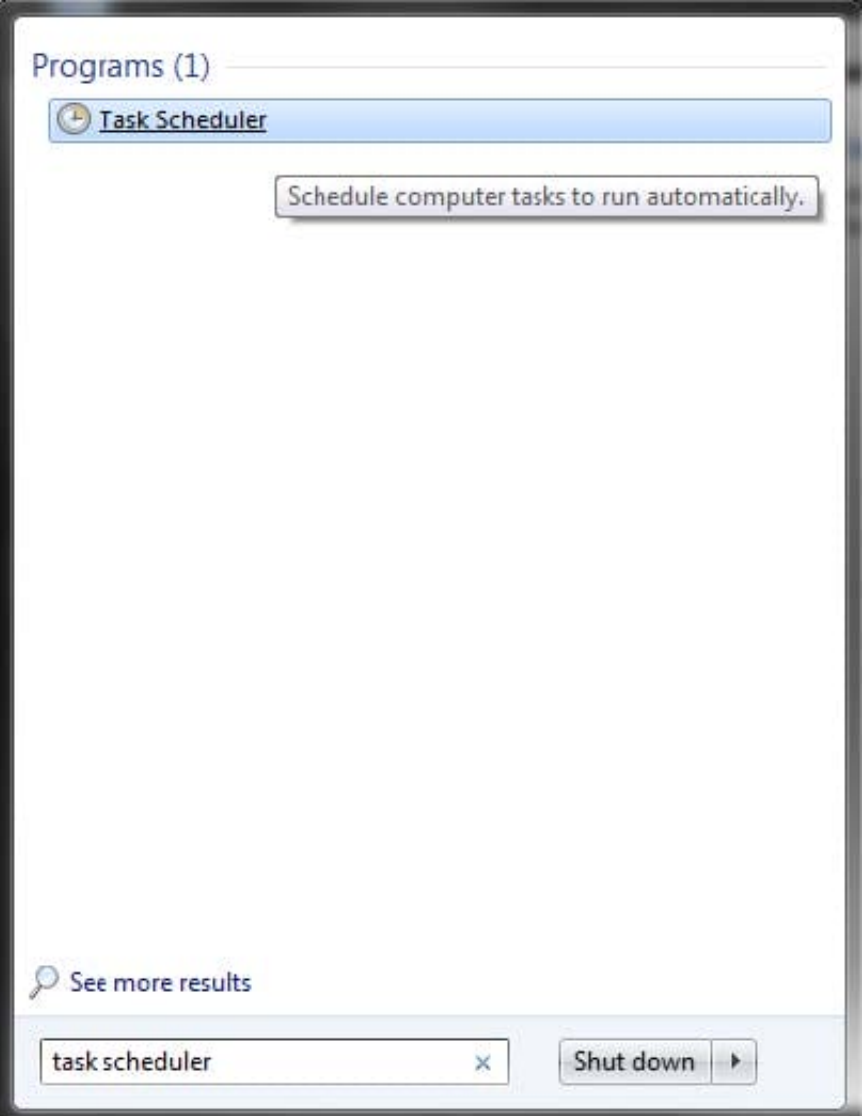

Task Scheduler can also be accessed in the Control Panel under Administrative Tools. In the right side of the Task Scheduler menu, under Actions, select "Create Task."

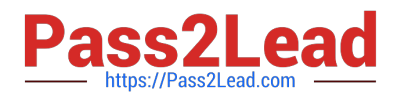

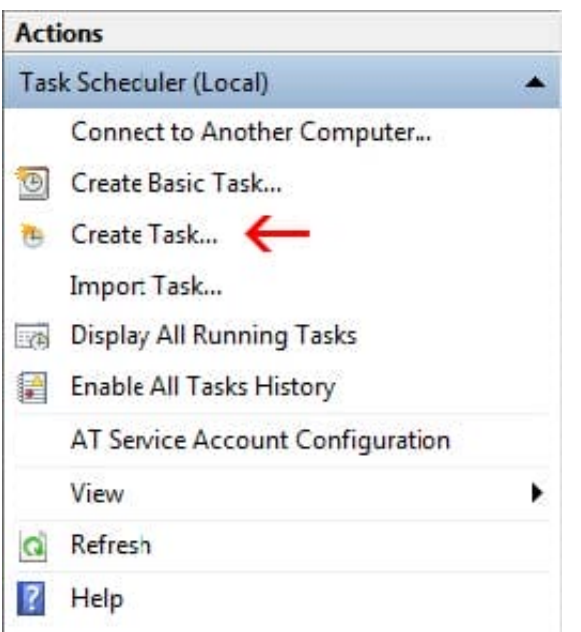

On the General tab, enter a name and description for the task you're creating. Check the box "Run with highest privileges."

Once you have filled out a name and description, click the "Triggers" tab, and then click "New."

In this menu, under "Begin the task:" select "At log on." Choose which user you would like the task to run for at log on. For our purposes, Any user.

Configure any of the applicable advanced settings you would like.

After you are finished configuring the new trigger, click OK and then select the "Actions" tab. Click "New" to make a new action.

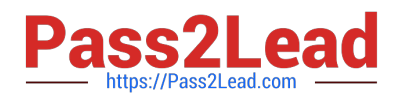

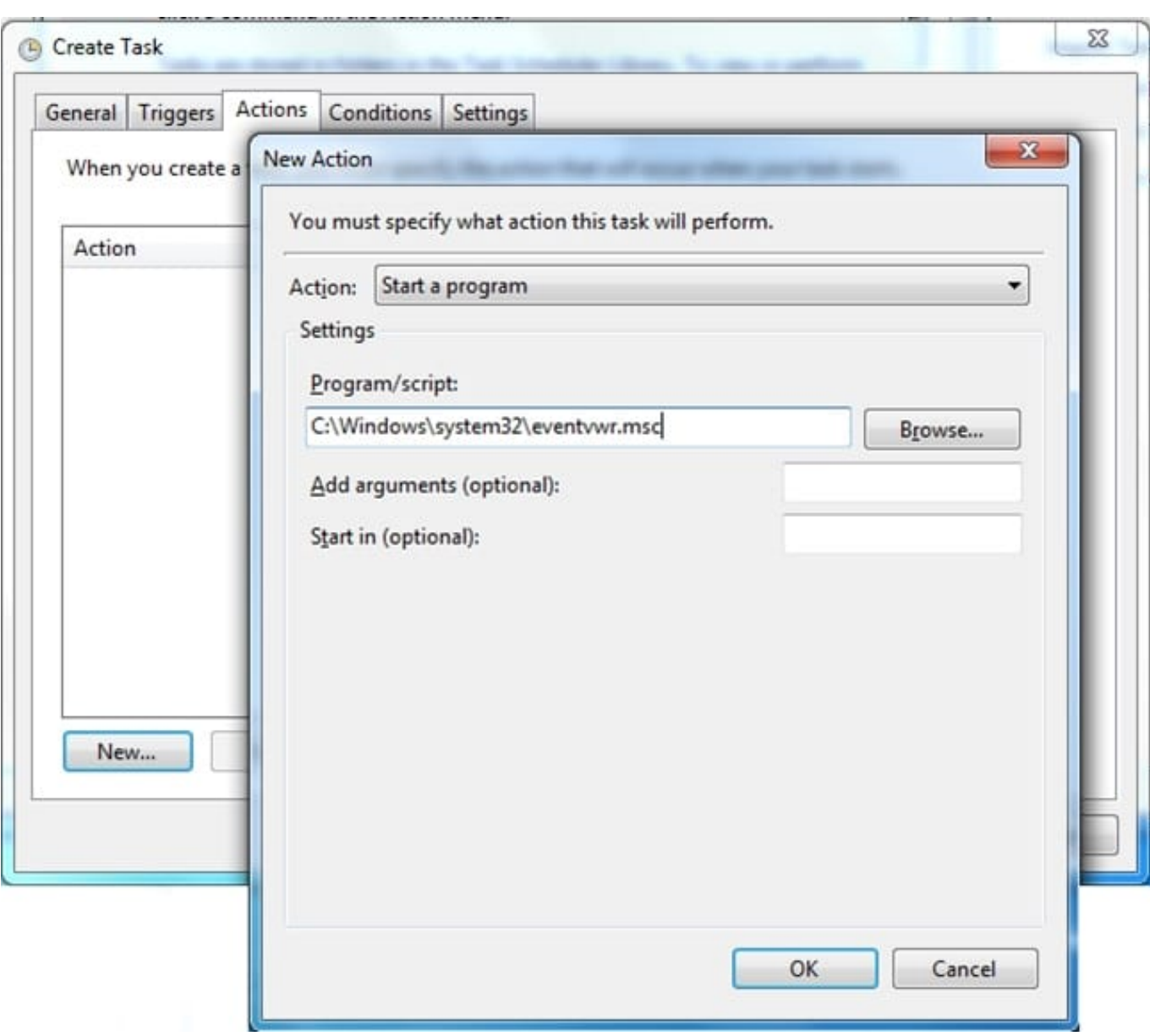

Choose "Start a program" under the Action menu and then click "Browse" to point to C:\Scripts\Configure.ps1.

Click OK to exit out of the Actions menu. The "Conditions" and "Settings" tabs can be left alone.

Click OK on the Create Task menu, and you are finished.

Reference:

https://www.howtogeek.com/138159/how-to-enable-programs-and-custom-scripts-to-run-at-boot/

#### **QUESTION 11**

#### HOTSPOT

Your network contains an Active Directory domain. The domain contains the users shown in the following table.

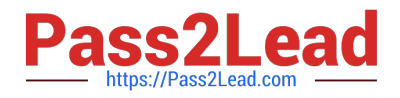

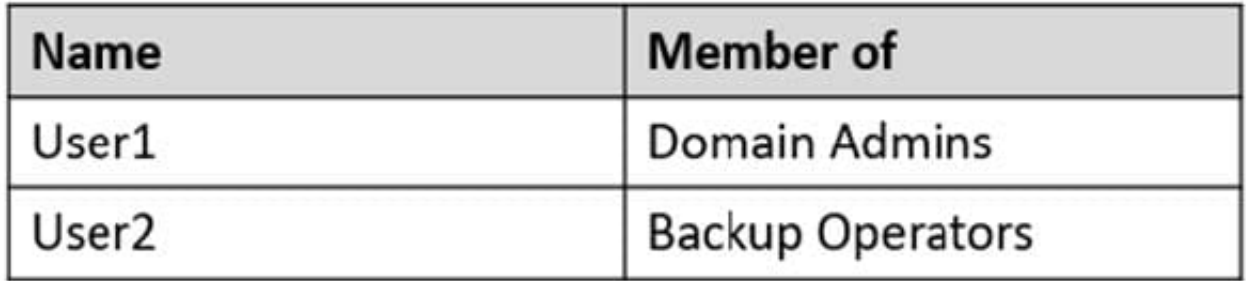

The domain contains a computer named Computer1. Computer1 contains the users shown in the following table.

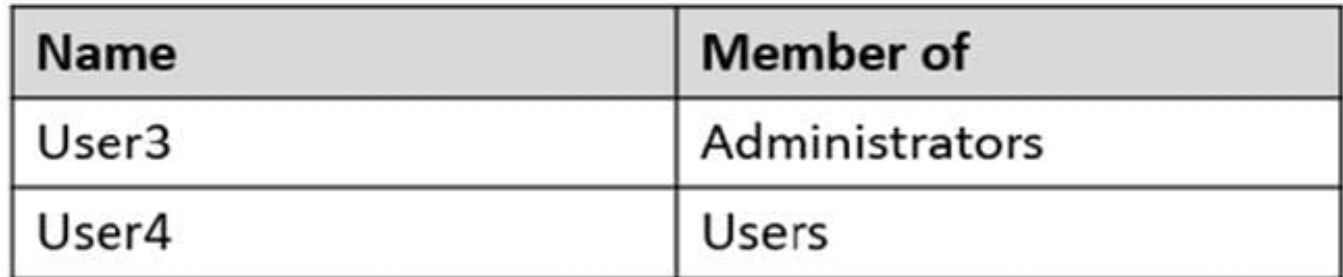

On Computer1, you create a restore point named RP1.

Which users can restore RP1 on Computer1? To answer, select the appropriate options in the answer area.

NOTE: Each correct selection is worth one point.

Hot Area:

#### **Answer Area**

Can restore RP1 on Computer1 while Windows is running:

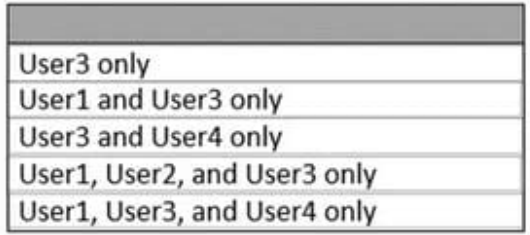

Can restore RP1 if Computer1 restarts by using Advanced startup:

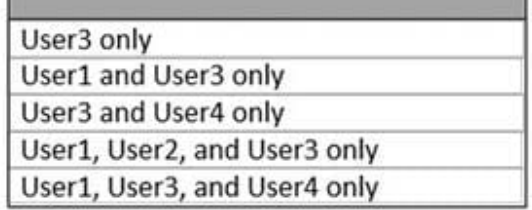

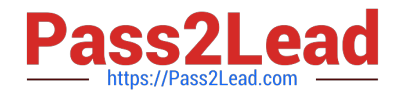

#### **Answer Area**

Can restore RP1 on Computer1 while Windows is running:

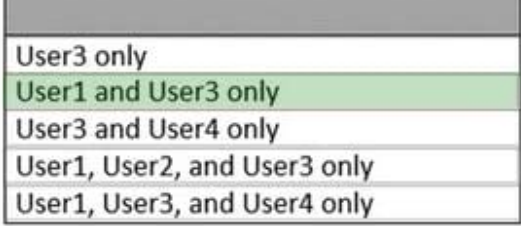

Can restore RP1 if Computer1 restarts by using Advanced startup:

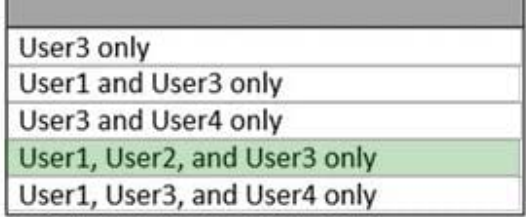

Reference: https://ss64.com/nt/syntax-security\_groups.html

#### **QUESTION 12**

DRAG DROP

You have two computers named Client1 and Client2 that run Windows 10.

You perform the following actions on Client 1:

Enable Hyper-V.

Create a virtual machine named VM1 that runs Windows 10 Pro.

Install a Microsoft SQL Server 2019 instance on VM1.

You plan to deploy a copy of VM1 to Client2.

You need to create an export of V1. The solution must ensure that the captured state is transactionally consistent.

Which three PowerShell commands should you run in sequence on Client1? To answer, move the appropriate cmdlets from the list of cmdlets to the answer area and arrange them in the correct order.

Select and Place:

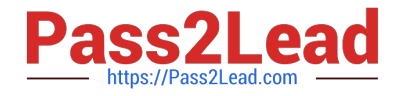

## **Commands**

Get-VMCheckpoint -VMName VM1

Set-VM -Name VM1 -CheckpointType Production

Checkpoint-VM Name VM1

```
Restore-VMCheckpoint -Name VM1Checkpoint
-Confirm: $false
```
Export-VMCheckpoint -VMName VM1 -Name VM1Checkpoint -Path C:\Export

### **Answer Area**

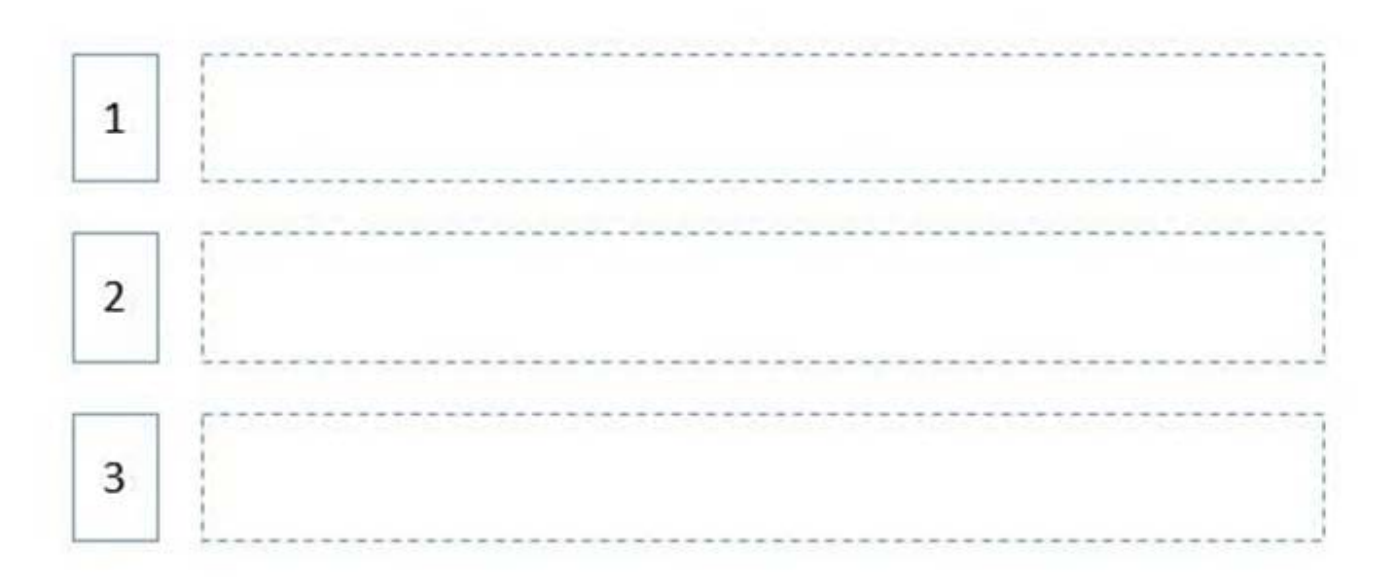

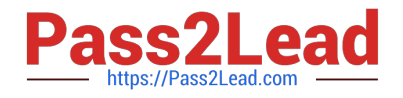

## Commands

Set-VM -Name VM1 -CheckpointType Production

Checkpoint-VM Name VM1

### **Answer Area**

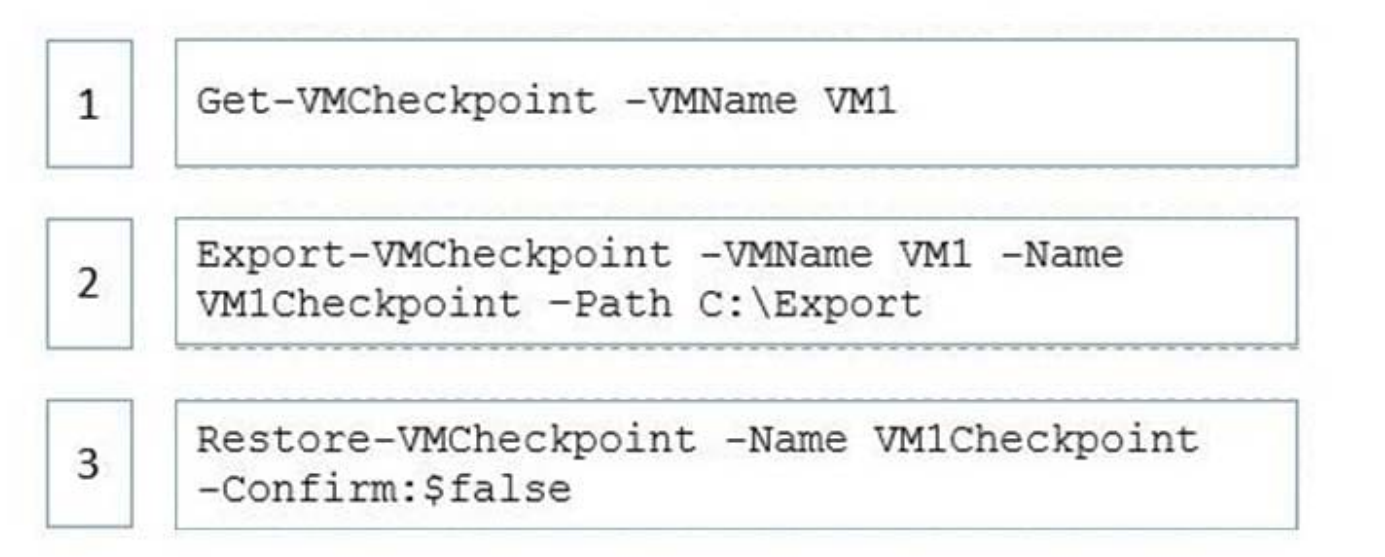

Import, Export and Clone Virtual Machines in Hyper-V

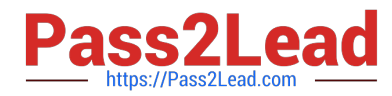

Unlike VMWare, Hyper-V has not got a built-in feature to clone virtual machines (cloning is available only in Virtual Machine Manager). To create a full copy of an existing VM, you will have to use the import and export features of Hyper-V.

Step 1: Get-VMSnapshot -VMName VM1

How to Export, Import, and Clone Hyper-V VMs with PowerShell

If you want to export the VM state from the specific checkpoint, specify its name.

First, display the list of checkpoints available for the VM:

Get-VMSnapshot -VMName win10

Step 2: Export-VMSnapshot -Name VM1 VM1CheckPoint -Path C:\export

Then export the checkpoint by its name:

Export-VMSnapshot -Name "win10 - (6/17/2021 - 3:12:205 PM) Standard" -VMName win10 -Path \\'C:\VHD\export\\'

Step 3: Restore ..

Restore

To import the virtual machine specifying your own path for the virtual machine files, run a command like this, replacing the examples with your values:

Import-VM -Path \\'C:\\2B91FEB3-F1E0-4FFF-B8BE-29CED892

Reference:

https://woshub.com/clone-import-export-virtual-machines-hyper-v/ https://learn.microsoft.com/en-us/windowsserver/virtualization/hyper-v/deploy/export-and-import-virtual-machines

#### **QUESTION 13**

Your company has a wireless access point that uses WPA2-Enterprise. You need to configure a computer to connect to the wireless access point. What should you do first?

A. Create a provisioning package in Windows Configuration Designer.

B. Request a passphrase.

- C. Request and install a certificate.
- D. Create a Connection Manager Administration Kit (CMAK) package.

Correct Answer: B

https://support.microsoft.com/en-za/help/17137/windows-setting-up-wireless-network

#### **QUESTION 14**

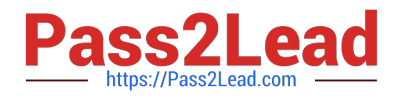

You need to create a file named Private.txt in a folder named Folder1 on the C drive of Client2.

You need to encrypt Private.txt and ensure that a user named User1 can view the contents of Private.txt.

To complete this task, sign in to the required computer or computers.

Correct Answer: See explanation below.

1.

After creating Private.txt and saving it Folder1, right-click on the Private.txt, and select Properties from the context menu.

2.

On the General tab, click Advanced. Next, check the box "Encrypt contents to secure data" and click OK.

3.

A window will pop up asking you whether or not you want to encrypt the file and its parent folder. Select the "Encrypt the file only" and click OK.

4.

Private.txt will now show its file name in green color.

1.

Right-click Private.txt and then select Properties.

2.

Click Advanced on the General tab.

3.

Click Details on the Advanced Attributes tab to open the User Access dialog box.

4.

Click Add to open the Encrypting File System dialog box and then select User1.

5.

Click OK to add User1 to the list of users who have access to the file.

6.

Click OK until you\\'ve exited out of the dialog boxes.

Reference: https://www.top-password.com/blog/password-protect-notepad-text-files-in-windows-10/ https://sourcedaddy.com/windows-7/how-to-grant-users-access-to-an-encrypted-file.html

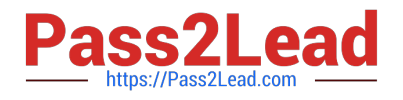

#### **QUESTION 15**

You have a computer named Computer1 that runs Windows 11.

You plan to change a registry setting on Computer1.

You need to ensure that you can revert to the previous registry setting if the change causes an issue on Computer1. The solution must minimize administrative effort.

Which two actions should you perform? Each correct answer presents part of the solution.

NOTE: Each correct selection is worth one point.

A. Create a recovery drive.

B. Create a restore point.

C. Configure a dynamic lock policy.

D. Enable system protection.

E. Enable controlled folder access.

Correct Answer: BE

B: Reset Recent Registry Changes Using System Restore System Restore is a recovery feature built into Windows. Whenever you make changes like installing an app or a major update, Windows creates a restore point. You can later use these restore points to undo the changes if they cause issues.

Using a restore point will undo any changes to app, drivers, and system updates since that point in time. This includes the tweaks that such actions make to the registry, allowing you to reset some parts of the registry that you\\'ve recently modified.

BE: Create a system restore point

1.

In the search box on the taskbar, type Create a restore point, and select it from the list of results.

2.

On the System Protection tab in System Properties, select Create.

3.

Type a description for the restore point, and then select Create > OK.

Reference: https://www.makeuseof.com/tag/reset-windows-registry-default

[Latest MD-100 Dumps](https://www.pass2lead.com/md-100.html) [MD-100 VCE Dumps](https://www.pass2lead.com/md-100.html) [MD-100 Practice Test](https://www.pass2lead.com/md-100.html)